## **HVA GJØR DU HVIS DU MISTER DIN MOBILTELEFON ELLER NETTBRETT?**

Alle våre ansatte som laster ned epost til mobiltelefon eller nettbrett kan og bør fjernslette enheten når de mister enheten. Dette for å unngå sensitiv info på avveie. Fjernsletting kan gjøres på 3 måter:

## **Alt 1:**

I ordinær arbeidstid kan du gi beskjed til IT-senterets helpdesk på 77 78 83 00 eller epost [support@tromsfylke.no](mailto:support@tromsfylke.no) og vi hjelper til med fjernsletting.

## **Alt. 2:**

Gå inn p[å www.online.no](http://www.online.no/) og velg Service/Slik fjernsletter du mobilen. Her kan du lese om hvordan man kan fjernslette den mobile enheten ved hjelp av enhetsprodusentens egne verktøy.

## **Alt. 3:**

Utfør fjernsletting via Troms fylkeskommunes egen webmail (Outlook Web Access):

- **1.** Logg inn på [http://mail.tromsfylke.no](http://mail.tromsfylke.no/) med ditt brukernavn og passord **(Brukernavn: fornavn.etternavn) (Passord: samme passord som du logger på datamaskinen med)**
- **2.** Klikk på **Alternativer** som er øverst i høyre hjørne og velg **Vis alle alternativer…**

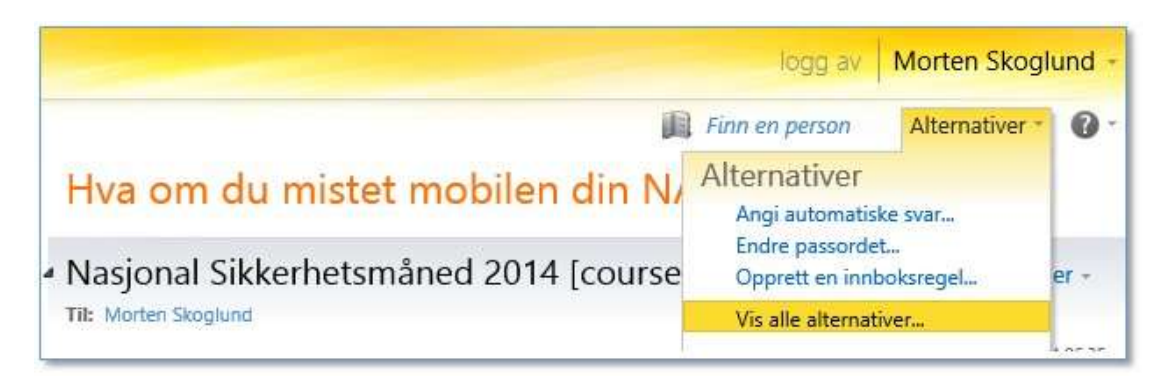

**3.** Velg **Telefon** i menyen til venstre og merk den enheten du ønsker å fjernslette, trykk så på **Tøm enhet**. **(I bildet under er en iPad avmerket)**

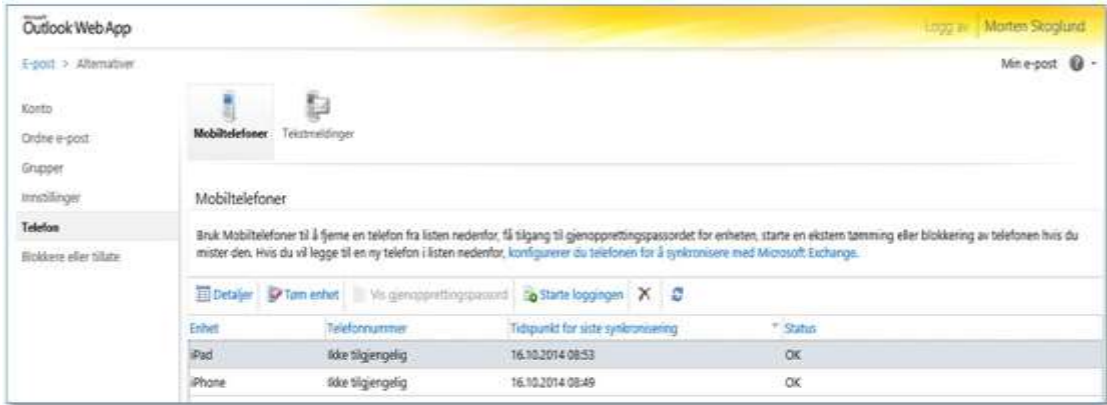

4. En varslingsboks vil dukke opp med spørsmål om du er sikker på at du vil slette all data fra enheten. Klikk **Ja** på denne.

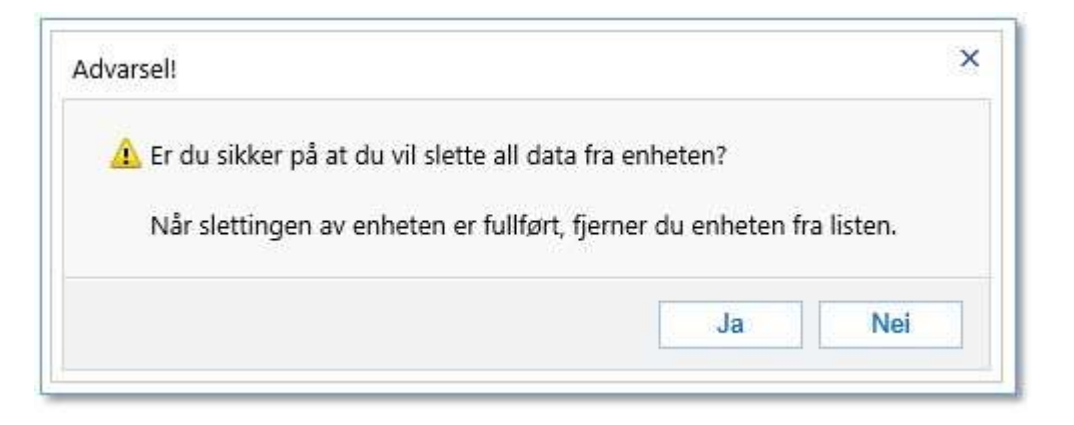

5. Status på enheten vil endres til «Sletting venter». Det vil kunne ta noe tid før enheten er slettet, og du vil motta en epost når enheten er slettet.

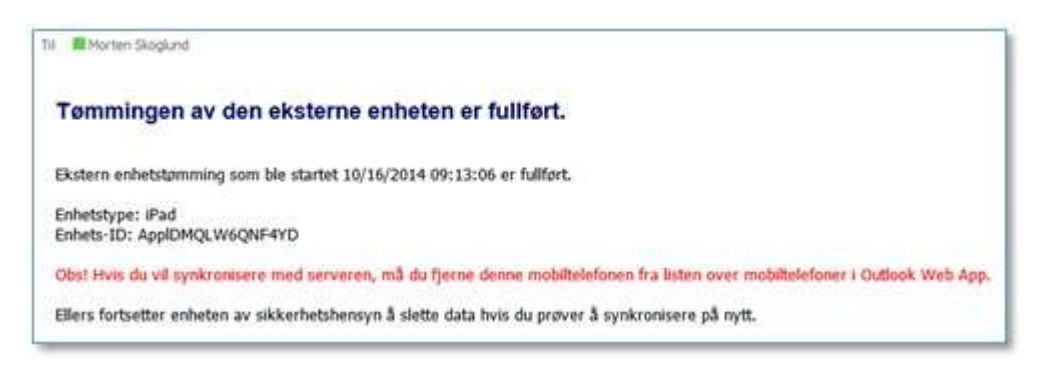

6. Statusbildet vil endres til «Tømming av enhet var vellykket». Pass på at enheten fortsatt er valgt, trykk så på krysset for å slette enheten fra listen. Om enheten kommer til rette igjen og du på ny ønsker å synkronisere epost med den, må enheten være slettet fra listen ellers fortsetter enheten av sikkerhetshensyn å slette data.

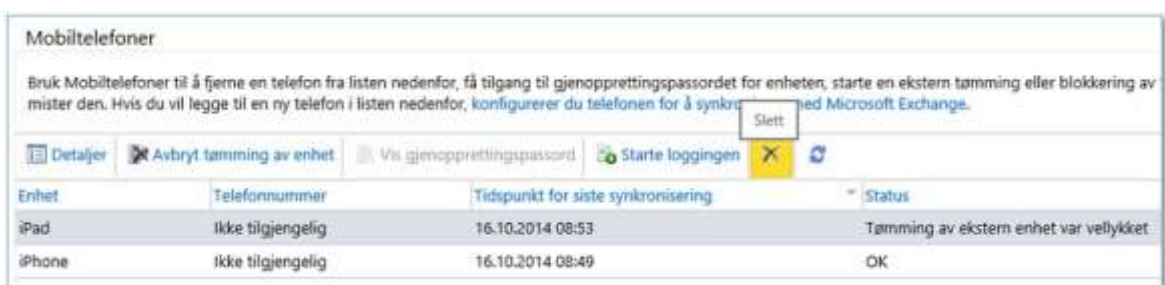